# Pandas Dataframes een kennismaking

# Wat is een pandas dataframe?

Een vorm van dataopslag / presentatie / bewerkingen, vergelijkbaar met een spreadsheet.

Enkele eigenschappen:

- 2 dimensionaal (rijen en kolommen)
- header ("eerste" rij)
- $\bullet$  index ("eerste" kolom), default start = 0

# Een voorbeeld

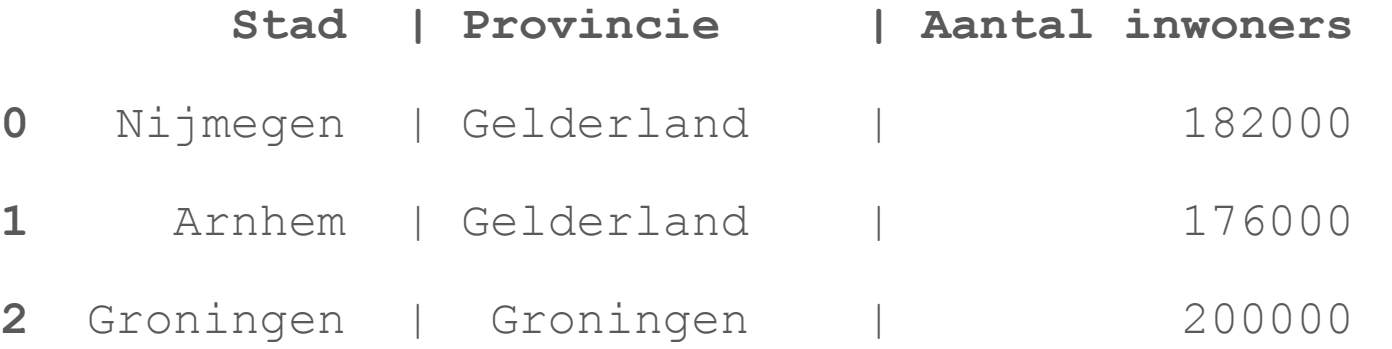

- Rij/kolom intersectie: data (value). Kan van type int, string, boolean etc.. zijn
- Voorwaarde: geen verschillende data-typen binnen 1 kolom

# Maken van een dataframe

Veel mogelijkheden:

- met python lists and dicts
- met pandas Series
- met ndarray (van "numpy")
- met een csy bestand
- met een SQL query

# Maken dataframe: met python lists

#### Vanuit een (python) "list van lists" met Dataframe functie:

```
data = 
[['Nijmegen','Gelderland',182000],['Arnhem','Gelderland',176000],['Groningen','Groningen',200000]]
```
df = pd.DataFrame(data, columns=['Stad', 'Provincie','Aantal inwoners'])

print(df)

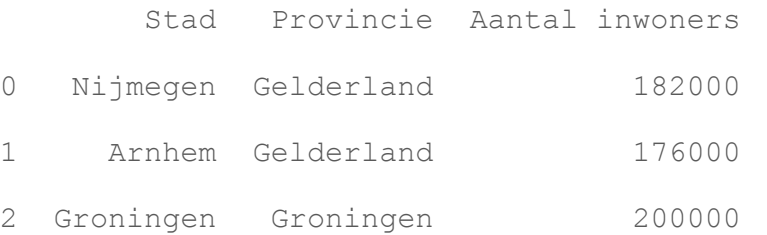

 $df$ .index =  $df$ .index + 1

# Maken dataframe: met python dict

Vanuit een (python) dictionary met Dataframe functie:

```
data = \{ 'Stad': ['Nijmegen','Arnhem','Groningen'],
           'Provincie': ['Gelderland','Gelderland','Groningen'],
           'Aantal inwoners': [182000,176000,200000]
 }
df = pd.DataFrame(data, columns=data.keys())
```
print(df)

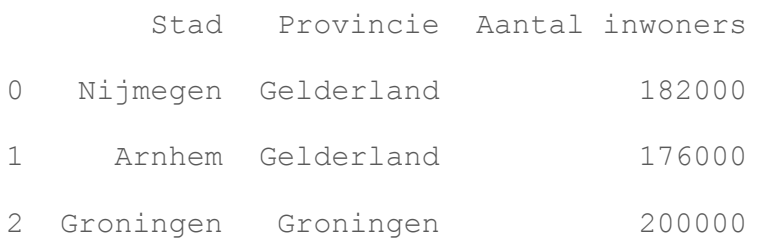

#### Maken dataframe: gebruik van een csv bestand (steden.csv)

\$ cat steden.csv:

Stad,Provincie,Aantal inwoners Nijmegen,Gelderland,182000 Arnhem,Gelderland,176000 Groningen,Groningen,200000

\$ cat maak df.py import pandas as pd  $df =$ pd.read\_csv('steden.csv') print(df)

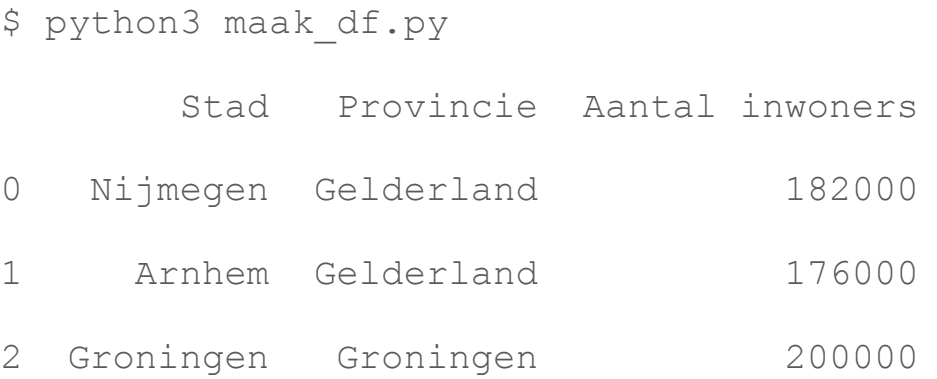

#### Maken dataframe: met een SQL query

```
 query = f'SELECT * FROM plants'
```
mycursor.execute(query)

```
 result = mycursor.fetchall()
```

```
 df = pd.DataFrame(result)
```

```
 # Maak column namen
```

```
 df.columns = [i[0] for i in mycursor.description]
```

```
 # start index met 1
```

```
df. index = df. index + 1
```
# Verkrijgen waarden

- Toon column:
- df['Stad']
- 0 Nijmegen
- 1 Arnhem
- 2 Groningen

Toon row:

df[1:2]

- Stad Provincie Aantal inwoners
- 1 Arnhem Gelderland 176000

#### Verkrijg *enkele* waarden - df.at / df.iat

df.at[0,'Stad']

Nijmegen

```
df.at[2,'Aantal inwoners']
```
200000

 $df$ .iat $[2,2]$ 

200000

df.at gaat uit van labels

df.iat gaat uit van integers

# Verkrijg row, column waarden - df.loc

df.loc[:,'Stad']

Stad

- 0 Nijmegen
- 1 Arnhem
- 2 Groningen

df.loc[1:2,"Stad":"Aantal inwoners"]

Stad Provincie Aantal inwoners

- 1 Arnhem Gelderland 176000
- 2 Groningen Groningen 200000

df.loc is *inclusive* en gaat uit van de labels: je kunt dus ook strings gebruiken.

#### Verkrijg row, column waarden - df.iloc

df.iloc[1:2,0:2]

 Stad Provincie 1 Arnhem Gelderland

df.iloc is *exclusive* en gaat uit van integer lokaties

# Verkrijg waarden - df.query

df.query("**`**Aantal inwoners**`** > 150000 and **`**Aantal inwoners**`** < 200000")

Stad Provincie Aantal inwoners

- 0 Nijmegen Gelderland 182000
- 1 Arnhem Gelderland 176000

# Verkrijg waarden - head, tail

df.head(2)

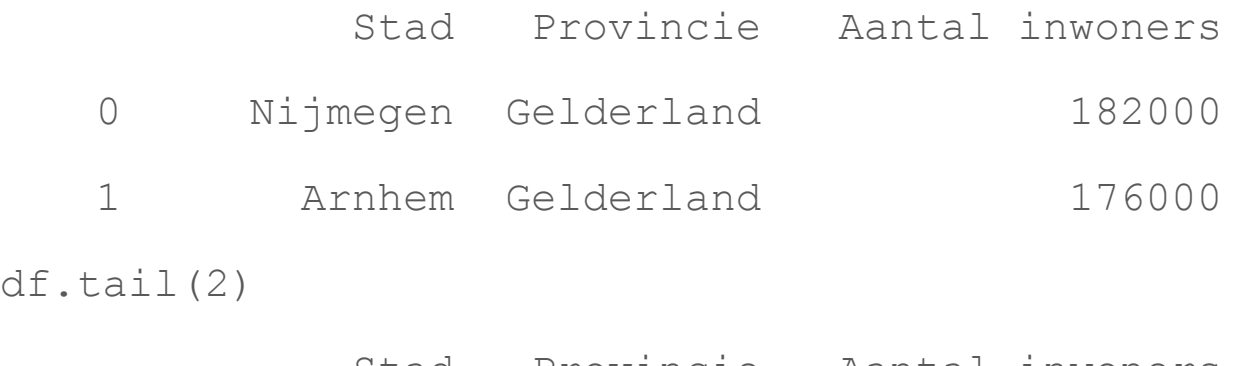

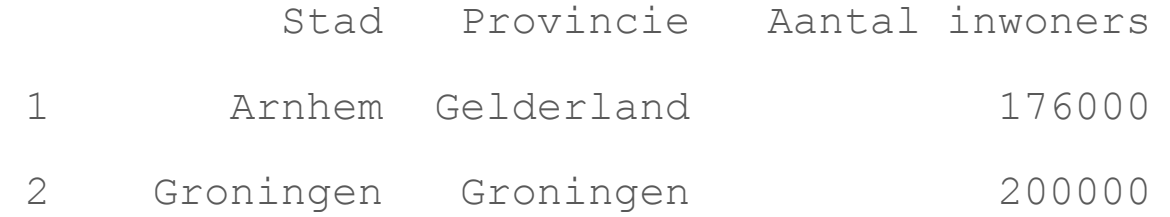

# Verkrijg waarden - mean()

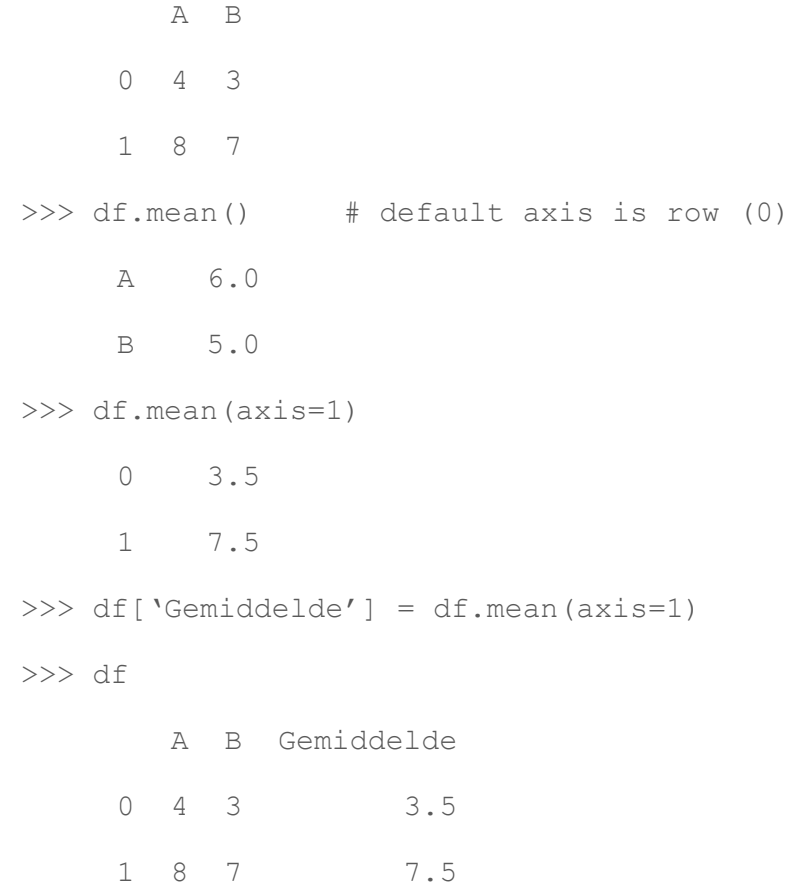

# Verkrijg waarden - sum()

- A B
- 0 4 3
- 1 8 7

 $\gg$  df.sum() # default axis is row (0)

- A 12
- B 10
- >>> df.sum(axis=1)
	- 0 7
	- 1 15

# Maak wijziging permanent: inplace=True

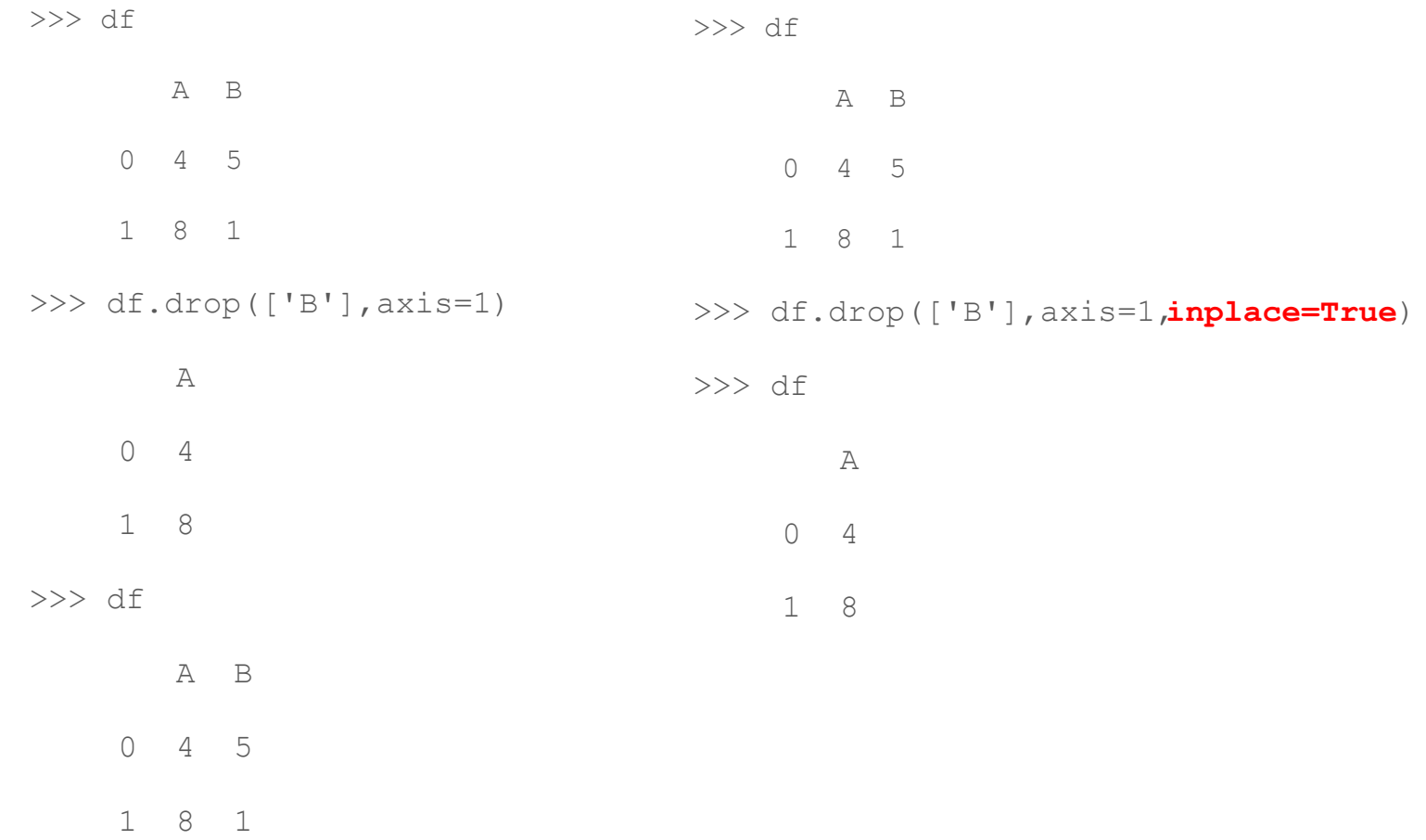

# Samenvoegen van dataframes: pd.concat()

>>> df1 A B 0 6 4 1 8 2 >>> df2 A B C 0 0 4 2 >>> pd.concat([df1,df2],axis=0, ignore index=True) # voeg samen per row A B C

- 0 6 4 NaN
- 1 8 2 NaN
- **2** 0 4 2.0

#### Verkrijg alle data: to\_string()

print(df) geeft een *maximaal* aantal columns en rows in de output.

Als er meer rows en/of columns zijn wordt dit getoond met …

Dit kun je overigens beinvloeden met pd.set options().

Om *alle* data te zien gebruik je df.to\_string()

# Drop columns

df.drop(columns="Provincie")

Stad Aantal inwoners

0 Nijmegen 182000

1 Arnhem 176000

2 Groningen 200000

df.drop(columns=df.**loc**[:,"Provincie":"Aantal inwoners"]):

Stad

0 Nijmegen

#### 1 Arnhem

2 Groningen

# Drop rows

df.drop(df.index[2:])

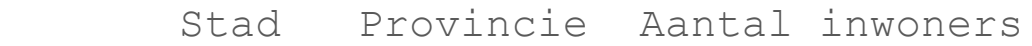

- 0 Nijmegen Gelderland 182000
- 1 Arnhem Gelderland 176000

# Datetime index

date\_series = pd.date\_range(datetime(2023, 10, 10, hour=0, minute=0), periods=268, freq='5min')

num series = np.random.randint(100, size=268)

date df = pd.DataFrame({'datetime':pd.to datetime(date series),'values':num\_series})

date  $df2$  = date df.set index('datetime')

### NaN

Als een invoer veld "leeg" is krijgt deze in het dataframe automatisch de "waarde" NaN.

En hierop kun je checken, bv.:

if pd.isna(df.loc[row,column]):

(of pd.notna voor het omgekeerde effect)

# Een praktijk voorbeeld

Twee csv files combineren:

- csv-file met inverter "measurement" definities (SC naam, Prov naam, string-nummer, modbus registernummer, factor, unit, active, …)
- csv-file (gezipped) met actuele (elke 5 minuten) modbus registernummers en de resp. waarden

Gemeenschappelijk: modbus registernummer

Idee: zoek voor modbus registernummers de bijbehorende actuele waarde en schrijf die samen met de juiste vars naar een .prom (Prometheus) file.

# Bier?

(daarna oefeningen!)

# Oefeningen

Download oefening.py

\$ wget www.kwalinux.nl/lugn 134/oefening.py

Run in een tweede terminal:

```
python3 oefening.py setup
```
Volg nu de instructies op het scherm om je virtual environment op te zetten. Is je virtual environment opgezet dan ben je klaar om de oefeningen te doen.

Gebruik 1 terminal met de virtual environment en de python3 interpreter om te oefenen en in de andere terminal run je:

```
$ python3 oefening.py oefen | less -r
```
#### **Succes!**